# **Gantt Chart Settings**

Gantt Chart Settings allow you to select how and which items are displayed within your Gantt chart. You can adjust your settings at any time by

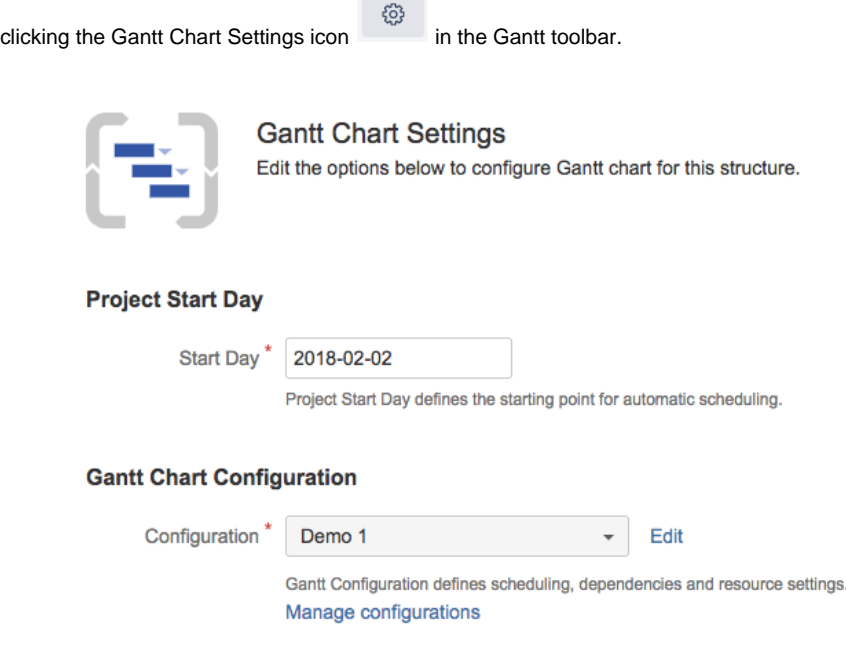

The **Project Start Day** is used as the starting point for automatic scheduling within your chart.

The **[Gantt Chart Configuration](https://wiki.almworks.com/display/gantt/Gantt+Configuration)** determines how items operate within your chart. This is where you set how scheduling, dependencies, and resources should work.

- If you are new to Structure.Gantt, we recommend starting with the **Default** configuration and modifying as necessary later.
- To make changes to an existing configuration, locate the configuration within the drop-down menu and click **Edit.**
- To build a new configuration, click **Manage configurations**.

To learn more about creating custom chart configurations, see [Gantt Configuration in Details](https://wiki.almworks.com/display/gantt/Gantt+Configuration).

### **Fix Versions**

Structure.Gantt can also place markers at the top of your timeline to show Fix Versions.

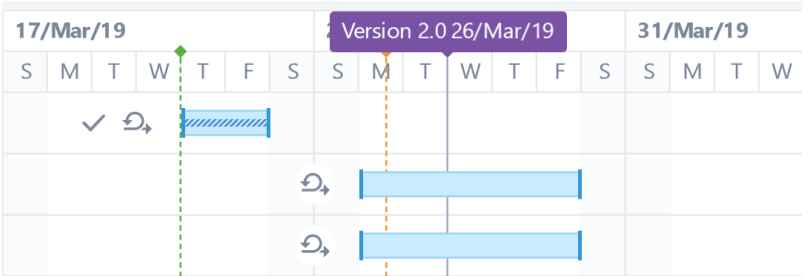

To enable this feature, simply enter the projects you want to show fix versions from.

#### **Fix Version Timeline Settings**

Projects

Gantt Docs \* | Scrum \*

Fix Versions from the selected projects will be displayed on the timeline

In the event that the same version with the same release date is defined for multiple selected projects, those will be merged into one single Fix Version.

## **Sprints**

Structure.Gantt is able to visualize past, current and future sprints.

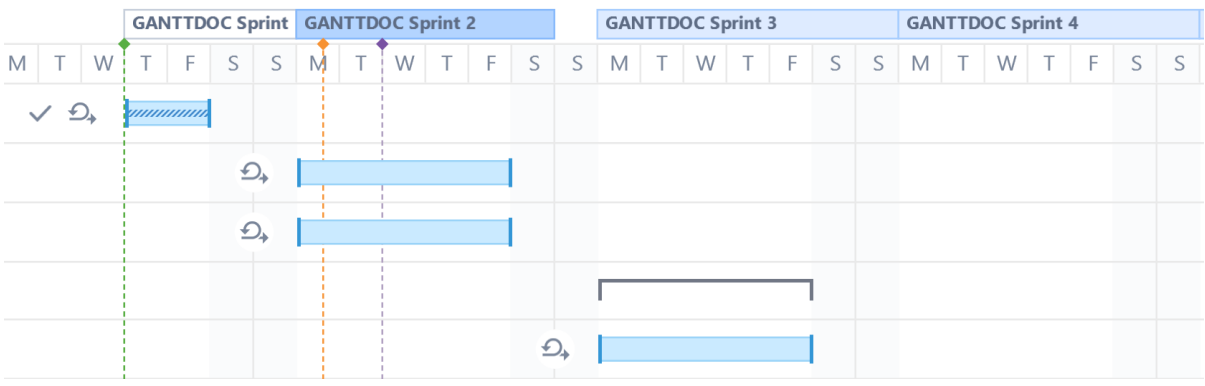

To configure future sprints, you need to specify:

- **Sprint start day** the day of the week your sprints usually start on
- **Duration** how long sprint lasts, in weeks

### **Sprints configuration**

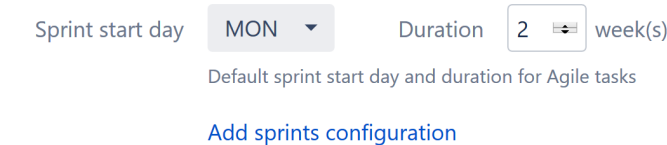

You can also create custom schedules for sprints from specific boards. To add a custom schedule, click the **Add sprints configuration** link.

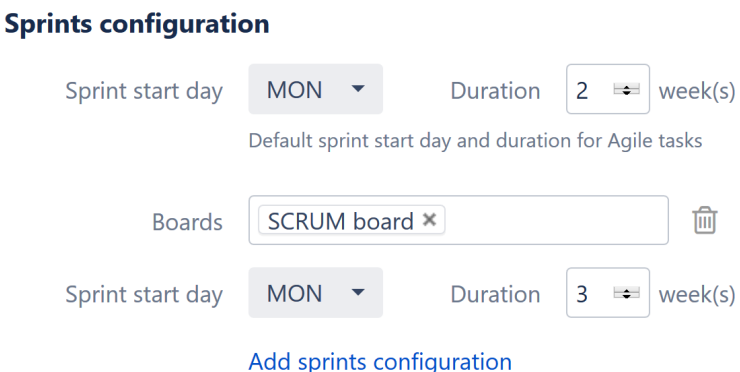

In the example above, any sprints from the SCRUM board will have a 3 week duration. All other sprints will use the default configuration (2 weeks).

If you have copied boards, make sure to assign all copies to the same custom configuration. See [Same Sprint on Multiple Boards](https://wiki.almworks.com/display/gantt/Same+Sprint+on+Multiple+Boards) for more details.